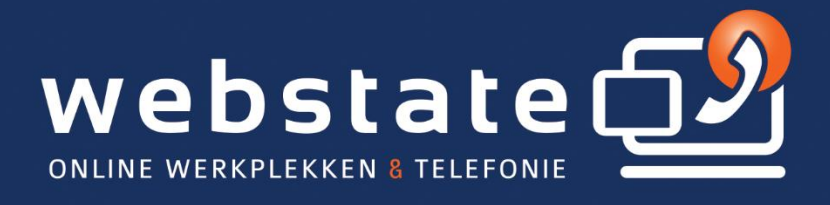

# Handleiding Simkaart wijzigen naar eSIM

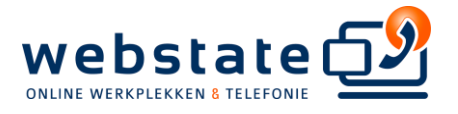

# Simkaart wijzigen naar eSIM

### **Inhoud**

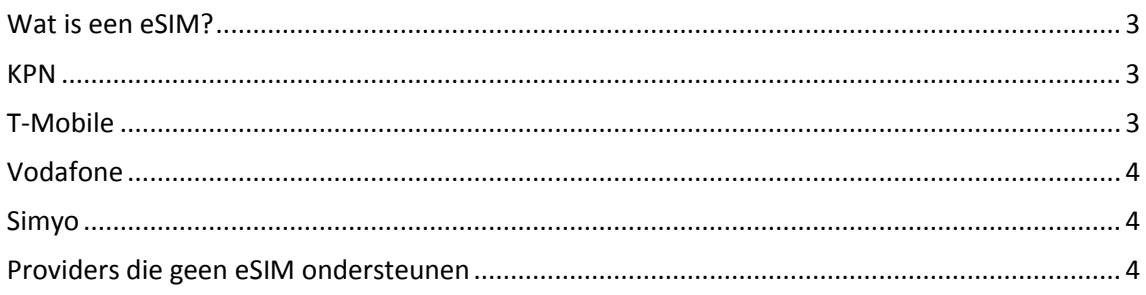

## <span id="page-1-0"></span>Wat is een eSIM?

Verschillende providers ondersteunen eSIM als vervanger voor de traditionele simkaart.

Heb je een fysieke simkaart, dan kun je deze omwisselen voor een eSIM. Zo kun je direct profiteren van allerlei voordelen. Het gaat hier om een digitale simkaart. Deze doet hetzelfde als een normale fysieke simkaart, maar zit al ingebouwd in de telefoon.

#### <span id="page-1-1"></span>**KPN**

- · Installeer en open de MijnKPN-app op je telefoon
- Log indien nodig in met je inloggegevens
- Navigeer naar het tabblad 'Mobiel' en tik op 'Meer opties bekijken'
- Kies voor 'Simkaart' en daarna voor 'Simkaart vervangen'
- Selecteer E-sim en tik op 'Op dit toestel installeren'
- Volg de stappen op het scherm
- Herstart tenslotte het toestel om eSIM te gebruiken

Tijdens het installeren krijg je de vraag om of je alleen je huidige nummer wil gebruiken als eSIM, kies dan Ja.

#### <span id="page-1-2"></span>**T-Mobile**

- Installeer en open de My T-mobile app op je telefoon
- Log indien nodig in met ie inloggegevens
- Kies in het overzicht ... MEER
- Kies voor Abonnement instellingen' en daarna voor Sim, Toestel en Smartwatch
- Selecteer Sim(s) bestellen en vervolgens vervangende eSIM
- Volg de stappen op het scherm
- Download de QR-code in My T-Mobile en Activeer de eSIM in de app My T-Mobile

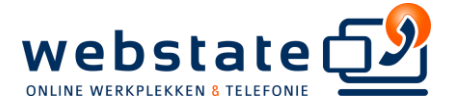

# <span id="page-2-0"></span>**Vodafone**

Heb je al een abonnement bij Vodafone? Dan kun je wisselen naar eSIM. Via de eSIM wisselpagina op hun website kun je direct een digitale simkaart aanvragen.

Open de simwissel-pagina, vul je gegevens in en vraag een nieuwe eSIM aan. Daarna krijg je een eSIM voucher met QR-code toegestuurd om daarmee je eSIM te installeren via Instellingen ▸ Mobiel netwerk ▸ Voeg eSIM toe ▸ Gebruik QR-code.

#### <span id="page-2-1"></span>**Simyo**

- Open de [Mijn Simyo-app](https://www.appletips.nl/9ejv) en log in
- Navigeer naar 'Instellingen'
- Tik op 'Simkaart'
- Kies voor 'Overstappen naar eSIM'
- Bevestig met 'Activeer nu eSIM'
- Volg de stappen op het scherm

Tijdens het installeren krijg je de vraag om of je alleen je huidige nummer wil gebruiken als eSIM, kies dan Ja.

#### <span id="page-2-2"></span>Providers die geen eSIM ondersteunen

eSIM wordt voorlopig nog niet ondersteund bij Youfone, Simpel, Tele2, Lebara, Ben en Hollandse nieuwe.

**\*\*\* EINDE HANDLEIDING \*\*\***

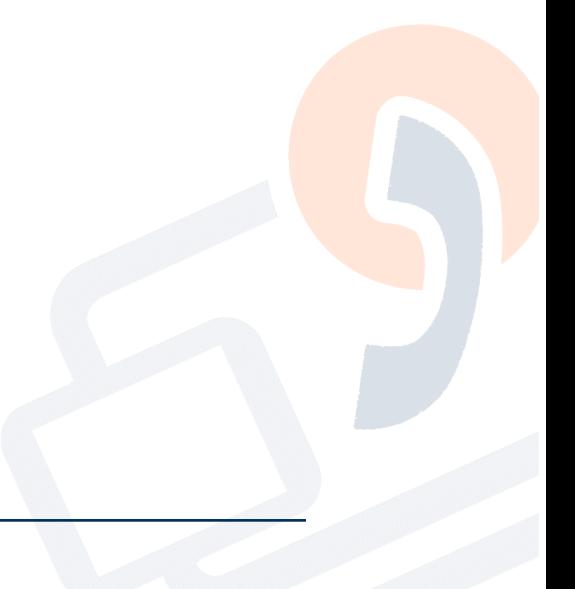